| Write your name here                             |                                        |  |  |
|--------------------------------------------------|----------------------------------------|--|--|
| Surname                                          | Other names                            |  |  |
| Pearson Edexcel<br>Functional Skills             | Centre Number Candidate Number         |  |  |
| Information and Communication Technology Level 2 |                                        |  |  |
| Level 2                                          |                                        |  |  |
| <b>Level 2</b> 13 – 17 June 2016                 | COVER SHEET  Paper Reference  FST02/01 |  |  |

My signature confirms that I will not discuss the content of the test with anyone until the end of the 5 day test window.

| Signature: |  |
|------------|--|
|            |  |
|            |  |
|            |  |
|            |  |
|            |  |

# **Instructions**

- Use **black** ink or ball-point pen.
- **Fill in the boxes** at the top of this page with your name, centre number and candidate number.
- Sign the declaration.
- Punch a hole in the top left corner of each printout.
- Ensure your printouts are in the correct order and attach them to Page 2 of this cover sheet using a treasury tag, as shown.

P 4 9 9 4 1 A 0 1 0 4

Turn over ▶

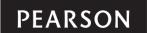

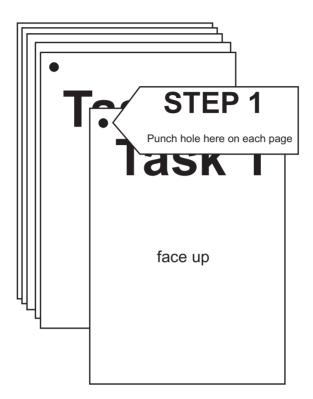

STEP 2 Arrange your pages in this order, face up.

Task 1

Task 2

Task 3

Task 4

Task 5

STEP 3 Put a 'treasury tag' through all your pages.

STEP 4 (last)-

# FOR EXAMINER'S USE ONLY

| 2ai        | 2  |  |
|------------|----|--|
|            | 2  |  |
| 2aii       | 1  |  |
| 2aii<br>2b | 1  |  |
|            | 1  |  |
| 20         | 1  |  |
|            | 1  |  |
| 2c         | 2  |  |
| 20         | 3  |  |
|            | 3  |  |
|            | 1  |  |
|            | 2  |  |
| 2d         | 3  |  |
|            | 4  |  |
|            | 4  |  |
|            | 1  |  |
| 2e         | 2  |  |
|            | 2  |  |
|            | 1  |  |
|            | 2  |  |
| 2f         | 3  |  |
|            | 4  |  |
|            | 5  |  |
|            | 5  |  |
|            |    |  |
| 2          | 18 |  |

|   | 2  |  |
|---|----|--|
|   | 3  |  |
|   | 4  |  |
|   | 5  |  |
|   | 6  |  |
|   | 7  |  |
|   | 8  |  |
|   | 9  |  |
| 3 | 10 |  |
|   | 11 |  |
|   | 12 |  |
|   | 13 |  |
|   | 14 |  |
|   | 15 |  |
|   | 16 |  |
|   | 17 |  |
|   | 18 |  |
|   | 18 |  |

|   | 1 |  |
|---|---|--|
|   | 2 |  |
| 4 | 3 |  |
|   | 4 |  |
|   | 4 |  |
|   |   |  |

| 5a | 1 |  |
|----|---|--|
|    | 2 |  |
|    | 2 |  |
| 5b | 1 |  |
|    | 2 |  |
|    | 2 |  |
|    |   |  |

1b

2 18 3 18

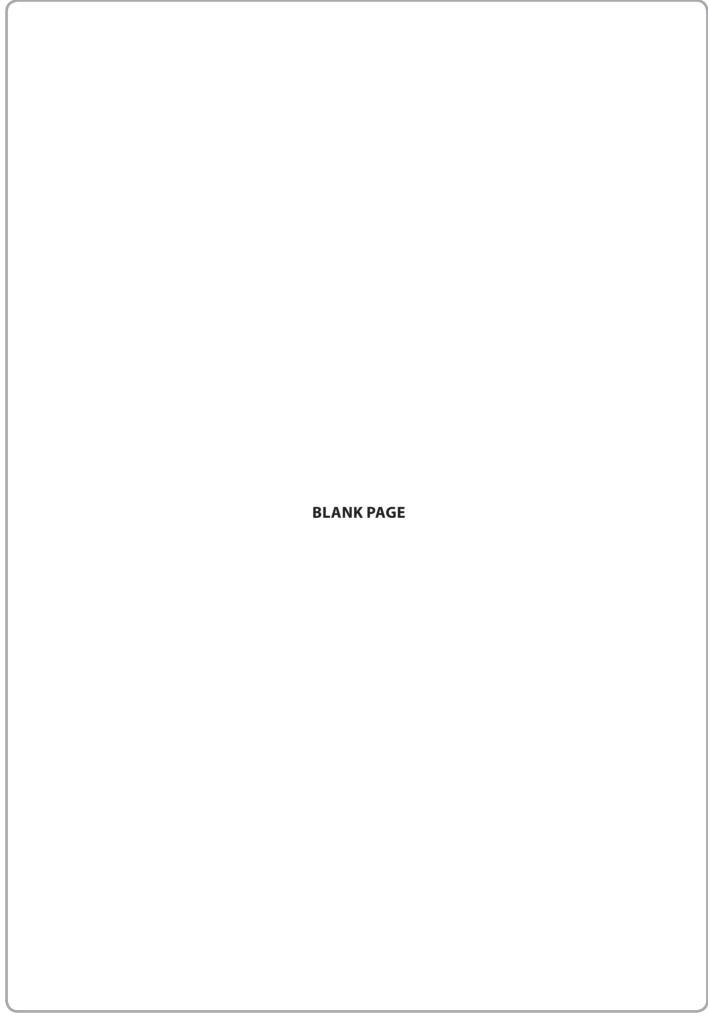

# **Pearson Edexcel Functional Skills**

# **Information and Communication Technology**

Level 2

13 - 17 June 2016

Time: 2 hours

Paper Reference

FST02/01

#### You must have:

- ResponsesJun16L2
- StockL2
- FarmTextL2
- ImagesJun16L2
- Cover Sheet (enclosed)
- Short treasury tag

#### Instructions

- Complete all tasks.
- **Enter** your name, centre number and candidate number on each page before printing.
- Attach **all** tasks securely to the cover sheet using the treasury tag provided.

# Information

- The test is divided into **TWO** sections.
- Start with Section A. You are advised to spend 15 minutes on Section A and 1 hour and 45 minutes on Section B.
- You will need to use the internet in **Section A**. You must **not** use the internet in **Section B**.
- The total mark is **50**.
- The marks for **each** task are shown in brackets
  - use this as a guide as to how much time to spend on each task.

#### **Advice**

- Read each task carefully before you start to complete it.
- Keep an eye on the time.
- Try to complete each task.
- Check your work.

Turn over ▶

P49941A
©2016 Pearson Education Ltd.
1/1/1/1/1/1

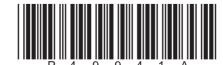

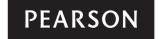

# Background

Six Elms Farm Shop is owned by the Crossland family.

Karen Crossland runs the farm shop. It sells products from the farm and local suppliers.

Your task is to help the family by:

- gathering information
- keeping a record of stock levels
- producing a newsletter.

# **Getting Started**

The **Data Files** folder in your user area contains all the files you need for this test.

These are:

- ResponsesJun16L2
- StockL2
- FarmTextL2
- ImagesJun16L2

# **Mark Allocation**

The marks for the test will be allocated as follows:

| Section A | Task 1 |       | 6 marks  |
|-----------|--------|-------|----------|
| Section B | Task 2 |       | 18 marks |
|           | Task 3 |       | 18 marks |
|           | Task 4 |       | 4 marks  |
|           | Task 5 |       | 4 marks  |
|           |        | Total | 50 marks |

**Complete ALL tasks.** 

Section B covers tasks 2-5 in the test.

#### **Section A**

You must use the internet for this section only.

#### Task 1 – Information for the newsletter

Karen produces a newsletter for customers.

She wants to include information about alpacas in the next issue.

# Open ResponsesJun16L2

Enter your name, candidate number and centre number.

(a) Use an internet search engine to find an image of an alpaca.

Take a screen shot of the search engine showing the criteria you used and the results of the search.

Paste the screen shot into ResponsesJun16L2

Complete the table in ResponsesJun16L2

(4)

- (b) Use the internet to find:
  - the Emperor who used the bee as his emblem
  - the email address of the British Beekeepers Association.

Complete the table in ResponsesJun16L2

Resave ResponsesJun16L2 for use in Section B, Task 3 and Task 5.

(2)

#### **Evidence**

A printout of ResponsesJun16L2

#### Remember

*Make sure your name, candidate number and centre number are on the printout.* 

(Total for Task 1 = 6 marks)

#### **TOTAL FOR SECTION A = 6 MARKS**

You must not use the internet for the rest of the test.

#### **Section B**

You must not use the internet from this point onwards.

#### Task 2 - Stock levels

The shop has a new range of jams, chutneys and pickles.

Karen wants to know the stock levels of products in the new range.

**StockL2** contains details of the stock and re-order levels for each product.

# Open StockL2

Enter your name, candidate number and centre number in the footer.

- (a) Karen wants to know the most popular product in the new range.
  - (i) Sort the table in **StockL2** to show **Number Sold** in descending order.

(2)

(ii) Highlight the product description of the most popular product.

(1)

#### **Evidence**

A printout of the spreadsheet showing the **data**.

#### Remember

*Make sure your name, candidate number and centre number are on the printout.* 

Resave the file.

(b) Calculate the **Remaining Stock** for each product.

(1)

(c) Use a lookup function and the information in cells **I5** to **J8** to enter the **Re-order Level** for each product.

(3)

(d) Karen wants to know if the remaining stock is less than or equal to the re-order level.

Use a spreadsheet function to enter **Yes** if the remaining stock for each product is less than or equal to the re-order level, and **No** if not.

(4)

# **Evidence**

A printout of your spreadsheet showing the **formulae** you used.

Make sure the formulae are not truncated.

#### Remember

*Make sure your name, candidate number and centre number are on the printout.* 

Resave the file.

(e) Format the spreadsheet so that it is clear and easy to understand.

(2)

#### **Evidence**

A printout of the spreadsheet showing the **data**.

#### Remember

*Make sure your name, candidate number and centre number are on the printout.* 

Resave the file.

(f) Create a suitable chart to show the product description, opening and remaining stock values for each product.

Format the chart so that it is clear and easy to read.

Save the chart as a separate worksheet.

(5)

#### **Evidence**

A printout of your chart.

# Remember

*Make sure your name, candidate number and centre number are on the printout.* 

Save the chart.

(Total for Task 2 = 18 marks)

#### Task 3 - Newsletter

Karen produces a newsletter for customers of the farm shop.

Your task is to produce the next issue.

The newsletter must be:

- **one** side A4, portrait
- formatted in columns
- clear and easy to read
- fit for purpose.

#### It must include:

- relevant text selected from FarmTextL2
- the information you found in **Section A**, **Task 1(b)**
- the product description you highlighted in Section B, Task 2(a)(ii)
- the logo from ImagesJun16L2
- the image you found in **Section A**, **Task 1(a)**
- two other suitable images from ImagesJun16L2

Enter your name, candidate number and centre number in the footer.

Save the newsletter with a meaningful file name.

#### **Evidence**

A printout of your newsletter on one A4 sheet.

#### Remember

*Make sure your name, candidate number and centre number are on the printout.* 

(Total for Task 3 = 18 marks)

# Task 4 – Prepare an email

You must **not** use the internet for this task.

Peter Crossland is the farm manager.

Prepare an email to Peter attaching a copy of your spreadsheet.

Include a message asking Peter to re-order products where the remaining stock is low.

Peter's email is crosslandps@6elmsfarm.co.uk

Produce a screen shot showing the email you have prepared.

#### **Evidence**

A printout of the screen shot showing your email.

Make sure it shows clearly the email address, the subject, the message and the attachment.

#### Remember

*Make sure your name, candidate number and centre number are on the printout.* 

*Save the document.* 

(Total for Task 4 = 4 marks)

# Task 5 - Using ICT

Answer these questions in the spaces provided in ResponsesJun16L2

# Open ResponsesJun16L2

Peter has received this email.

He is not expecting any packages.

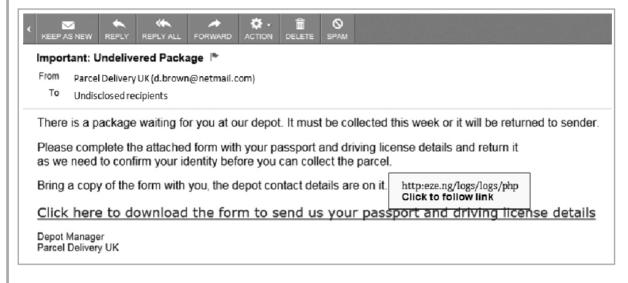

(a) Identify **two** items that suggest the email is not from a genuine parcel delivery firm.

(2)

(b) Peter is asked to download a form in the email.

Identify **two** risks of downloading the form.

(2)

#### **Evidence**

A printout of the completed copy of ResponsesJun16L2

(Total for Task 5 = 4 marks)

TOTAL FOR SECTION B = 44 MARKS
TOTAL FOR TEST = 50 MARKS

Pearson Education Limited (Edexcel) gratefully acknowledges the following sources used in the preparation of this paper:

Image 1: Alexey Laputin. Shutterstock

Image 3: lendy16. Shutterstock

Image 4: 123rf.com

Image 5: Margo Harrison. Shutterstock

Every effort has been made to contact copyright holders to obtain their permission for the use of copyright material. Edexcel will, if notified, be happy to rectify any errors or omissions and include any such rectifications in future editions.